#### **About this Guide**

The content in this document is for information purpose and is subject to change without prior notice. We have made every effort to ensure that this User Guide is accurate and complete.

However, no liability is assumed for any errors or omissions that may have occurred.

The manufacturer reserves the right to change the technical specifications without prior notice.

#### **Regulatory notices**

This document provides country- and region-specific non-wireless and wireless regulatory notices and compliance information for your product. Some of these notices may not apply to your product.

#### **Prohibition of co-location**

This device and its antenna(s) must not be co-located or operated in conjunction with any other antenna or transmitter.

#### **Notes on Installation**

- 1. Please measure the front windshield viewing area, make sure not to block driver's front view, install the camcorder below the rearview mirror (the central, higher right position of the front windshield). And we recommend that the sky and the land occupied by the screen 50%, fix the car holder and then adjust the camcorder so that the lane is aligned with the screen. Proper installation enables the camcorder to maximize the efficiency.
- 2. Make sure that the lens is within the wiping range of the windscreen wiper to ensure a clear view even when it rains.
- 3. Do not touch the lens with your fingers. Finger grease may be left on the lens and will result in unclear videos or pictures. Clean the lens on a regular basis.
- 4. Do not install the camcorder on a tinted window. Doing so may damage the tint film.
- 5. Make sure that the installation position is not hindered by the tinted window.
- 6. This product is suitable for light windshield or light color heat-resistant film windows , it will affect video quality if install it on the dark windows or dark heat-resistant film windows.
- 7. Use the products of the attached power charger only, please do not use other brand power charger, in order to avoid equipment burn.

#### **Caution**

- Due to local laws and vehicles safety considerations, do not operate the camcorder while driving.
- Set up time and date accurately before you use this camcorder.<br>Set This product is used only for non-commercial use within the
- This product is used only for non-commercial use, within the maximum limits permitted by applicable law. We do not take any responsibilities for the loss of use of the product.
- $\div$  This camcorder gets warm when in use; this is normal.
- Improper use or operation of the product may result in damage of the product or its accessories and void the warranty.
- Wi-Fi Signals are unable to pass through the building. The upper limit of signal transmission is 5m.
- Wi-Fi Operation Channel: Ch1~Ch13
- $\div$  The product employs wireless data communication which may interfere, or be interfered by, a near-by camcorder.
- Never use this camcorder in the vicinity of a microwave oven or at places where there is radio interference.
- $\div$  Radio wave reception may be worsened in specific environments.
- Please be advised that if another camcorder is also using the same 2.4GHz band as this product, the processing speed of both camcorders may slow down.
- $\div$  This product gets warm when in use; this is normal.<br> $\div$  Improper use or operation of the product may result
- Improper use or operation of the product may result in damage of the product or its accessories and void the warranty.
- The radio frequency (RF) generated by this RF electronic camcorder may cause adverse effects on the operation of other electronic camcorders and result in malfunctioning. Wireless transmitters and circuitry may also interfere with other electronic camcorders. Therefore, do observe the following precautions:
	- Aircraft: Never use a radio transmitter when you are in an airplane. Please switch off the Wi-Fi function of the camcorder.
	- Vehicle: The radio frequency transmitted by this camcorder may affect the electronic system in a motorized vehicle. Please consult the manufacturer or dealer of your vehicle on the possible effect.
	- Pacemaker: In order to prevent any potential interference to a pacemaker, anyone who uses a pacemaker should be advised, that, when using this camcorder, a minimum distance of 15cm (6 inch) should be kept between the camcorder and the pacemaker; and never put this camcorder in a chest pocket. In case of any doubt of interference, switch off the camcorder immediately.
- Medical Camcorder: If you use a personal medical camcorder, consult the camcorder manufacturer or your physician to confirm if your camcorder is sufficiently shielded from the RF transmission of this camcorder.
- Medical Facilities: Hospitals and medical institutes may use facilities that are sensitive to an external RF energy. Observe such instructions when the medical care personnel or any posted sign requests you to switch off any camcorder that may interfere the radio frequency.
- Explosion sites or any location with a posted sign: In order to prevent interfering with an explosion activity, observe all the signage and instructions in the Explosion Area or in a zone with a "Switch Off 2-way Radios" sign by switching off camcorders that may interfere with the radio frequency.
- HP Inc. is NOT responsible for the loss of any data/content during operation.

#### **For more operation details, please refer to CD-ROM.**

# **1 Introduction**

Thank you for purchasing this advanced Car Camcorder. This product is specifically designed for real time video recording when driving.

# **1.1 Features**

- Full HD 1920\*1080
- 2.0" TFT-LCD color screen
- 150° Wide angle lens
- Collision Detection, when a collision is detected, the camcorder will automatically trigger the emergency recording
- Parking Mode
- Multifunction traffic safety reminder

# **1.2 Package Contents**

The package contains the following items. In case there is any missing or damaged item, contact your dealer immediately.

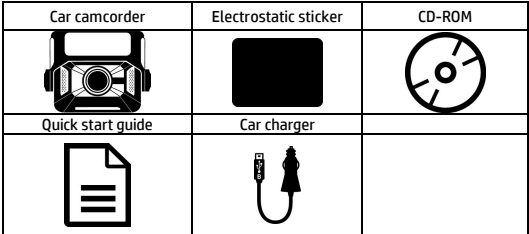

# **1.3 Product Overview**

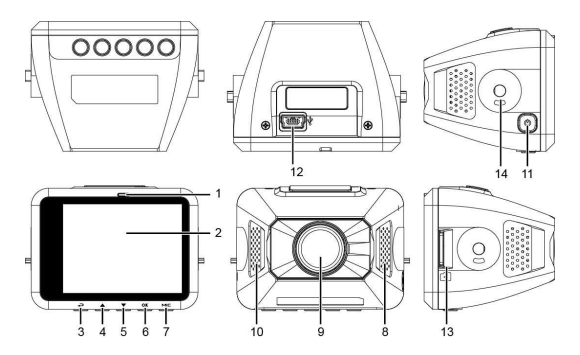

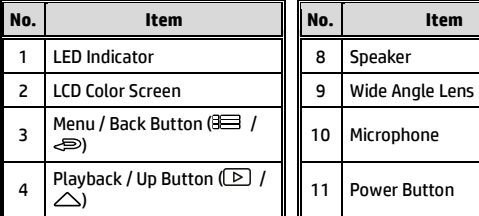

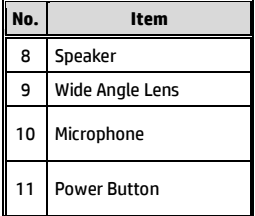

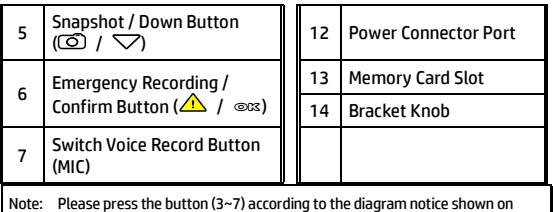

screen.

# **2 Getting Started**

# **2.1 Storage Media**

#### **2.1.1 Insert the Memory Card**

Insert memory card with the pins facing forward and the screen of the camcorder facing forward too, see the picture as below:

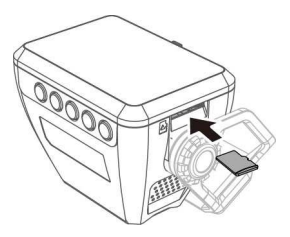

## **2.1.2 Remove the Memory Card**

If the camcorder is power on, please power off first and wait for the procedure of switching off the camcorder completed before removing the memory card.

Note:

1. Do not remove or insert the memory card when the camcorder is turned on. This may damage the memory card.

2. Support SDHC class 10 and memory storage 8GB or above (support up to 32GB).

3. Please format the micro SD cards before the initial use. The formatted file type for this camcorder is FAT32 file.

4. Periodically format the microSD card (recommended period: once a month).

# **2.2 Installing in Vehicles**

#### **2.2.1 Mount to Windshield**

1. Put the electrostatic sticker onto the suggested area on the windshield. Before putting the sticker, please wipe and clean the windshield. During the installation, please make sure the bubbles in between the sticker and the window are all gone.

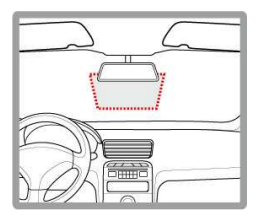

2. Peel off the protective plastic sheet from the adhesive pad.

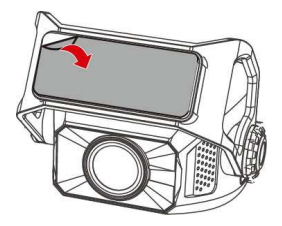

3. Place and press the bracket firmly onto the electrostatic sticker on the windshield window. Make sure the base is securely locked in place.

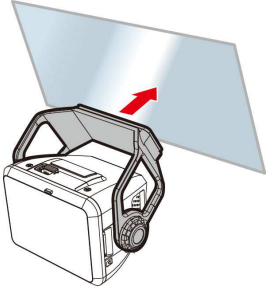

#### **2.2.2 Adjust the Camcorder**

1. Loosen the knob to swivel the camcorder to adjust view angle.

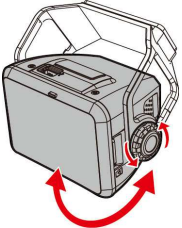

2. Then tighten the knob to make sure the camcorder is securely locked in place.

## **2.3 Connecting to Power**

Use only the supplied car charger to power up the camcorder.

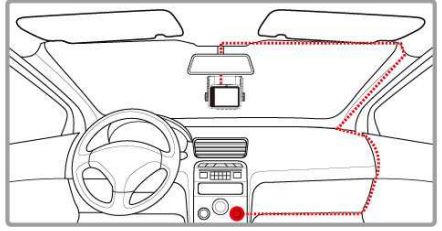

- 1. Connect one end of the car charger to the USB connector of the camcorder. USB port input: DC 5V / 1A.
- 2. Plug the other end of the car charger to the cigarette lighter socket of your vehicle. Once the vehicle engine is started, the camcorder automatically powers on. Car charger input: DC 12 / 24V.

# **2.4 Initial Settings**

Before using the camcorder, we recommend you setup the correct **Date and Time**.

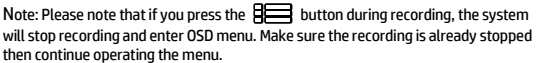

#### **2.4.1 Set the Date / Time**

To set the correct date and time, do the following:

- 1. Press the  $\mathbb{R}$  button to enter the OSD menu.
- 2. Press the  $\triangle$  or  $\nabla$  button to select Date / Time, and then

press the  $O(X)$  button for entering function menu.

- 3. Press the  $\triangle$  or  $\nabla$  button to adjust the value, and then press the  $\bigcirc$   $\mathbb{R}$  button to set the next field.
- 4. Repeat step 3 until the date and time setting is completed.

Note: To ensure the accuracy of the video file time, please reset the date and time when not in use over 7 days.

# **3 Using the Car Camcorder**

#### **3.1 Automatic Record**

Start the car engine, wait a few seconds to charge the camcorder, and then screen will light up and the camcorder will automatically power on and start recording.

Recording will automatically stop when the engine is switched off.

Note:

1. Some vehicle power supply would not turn on / off automatically with the car engine start, if the camcorder cannot automatically power on/off with the car engine, please manually connect the power supply with the vehicle power, and then power on, or manually power off the camcorder and then release the connector with the car power supply. 2. It can be configured to save a video file for every 30 seconds, 1 or 3 minutes of recording. 3. All the videos and photos are saved in the memory card, if memory card is full, loop recording will generally overwrite the oldest video file.

4. The camcorder is built-in super capacitor. After start the car engine, please wait a few seconds for charging the camcorder, and then the camcorder will automatically power on and start recording.

## **3.1.1 Emergency Recording**

To Start the Emergency Recording, do the following:

1. During Video Recording, press the **OK** button to enter emergency recording mode, the

"*Emergency*" message will be shown immediately on the upper left corner of the screen, and the recorded file will be protected.

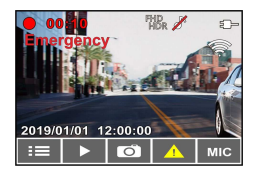

2. The emergency video recording length is same as the recording interval setting. When the emergency recording length reaches the setting, the system will return to the general recording mode.

#### Note:

1. If the *Collision Detection* function is enabled and a collision is detected, the camcorder will automatically trigger the emergency recording.

2. The emergency file is created as a new file and saved in Emergency folder, which will be protected to avoid being overwritten by normal loop recording. The Emergency folder will occupy 40% of available memory card capacity. For example, if you use 8GB memory card, about 3.2GB memory space will be saved for emergency files. When the Emergency folder is full, the oldest emergency file will be automatically deleted by the newest emergency file.

#### **3.2 Picture in Video**

You can also use this camcorder to take snapshots of the current scene.

- 1. In recording status, press  $\triangledown$  to capture recording screen shots from the front (and rear) lens.
- 2. When the icon  $\frac{84}{10}$  shows in the central of screen, it means the screenshots is completed.

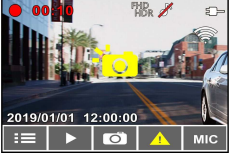

Note:

1. The screen shots image resolution quality is depending on the video resolution setting. 2. The picture resolution is limited by the speed of the target object and changes in ambient lighting. The photograph function is better used for taking still pictures in accident scenes or when the car is stopped to wait for a traffic light.

#### **3.3 Playback Videos and Photos**

- 1. If recording is in progress, press the  $\Xi$  /  $\bigodot$  button to stop recording and enter Menu.
- 2. Press the  $\triangle$  or  $\nabla$  button to select Playback and press the OK hutton.
- 3. Press the  $\triangle$  or  $\nabla$  button to select Video, Emergency or Picture category and press the OK button.
- 4. Use the  $\triangle$  or  $\triangledown$  to select the video or photo you want to playback, and press  $O(X)$  button to confirm your selection.

## **3.4 Deleting Files**

To delete file(s), perform the following steps:

- 1. Press the  $\mathbf{B}$  button to stop recording and enter the main Menu.
- 2. Press the  $\triangle$  or  $\nabla$  button to select File Deletion and press the  $\bigcirc$   $\mathbb{R}$  button to confirm.
- 3. Press the  $\bigwedge$  or  $\nabla$  button to select folder and press the

OK button to confirm. The following options will display in

screen,

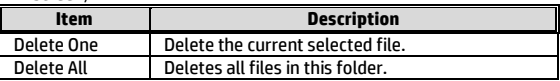

4. Use the  $\triangle$  or  $\nabla$  to select the video or photo you want to

delete, and press  $OR$  button to confirm your selection.

Note**:** Deleted files CANNOT be recovered. Ensure the files you wish to preserve are backup before deletion.

# **4 Initial set up Go Dashcam application**

## **4.1 Camcorder application installation**

The camcorder allows you to connect to the mobile devices via the App. When using for the first time, install the [**Go Dashcam**] App for your mobile device.

- 1. Download **Go Dashcam** App **Contained From Google Play or App** Store.
- 2. Install the App.

**APP layout and features may be changed subject to different software versions. Please refer to Google Play or APP Store for update.** 

#### **4.2 Wi-Fi connecting**

- 1. Press the **Power** button to switch on the camcorder.
- 2. Enter Menu and go to Wi-Fi option; choose "ON" to activate the wireless network.
- 3. The camcorder's screen will display Wi-Fi Device ID and Password. Using the Wi-Fi function of your mobile device, search for the camcorder ID "hp\_f650w\_123456" from the list (last 6 numbers are system random numbers). Enter default password **12345678**.
- 4. There is a Wi-Fi icon on the camcorder's screen. Once the icon is blue, your connection has been successfully established.

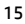

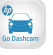

#### **Note:**

- 1. The mobile device shall be within a maximum of a 5m distance from the camcorder without any buildings in between.
- 2. When the Wi-Fi function of the camcorder is ON but not yet connecting with your mobile device, or the connection is disconnected, the Wi-Fi icon on camcorder's screen will be white, and you will need to re-activate the Wi-Fi and re-pair with your mobile device.
- 3. After connecting the mobile device with the camcorder, and activate app feature "Camera Preview", all the button operation of the camcorder will be disable; all the operations shall be carried out via the Go Dashcam App.
- 4. The language of the Go Dashcam App will be consistent with your mobile device, beyond the language options, the App will be activated with default language.

# **5 Using the Go Dashcam application**

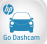

Touch [Go Dashcam] icon to activate the application. The

main screen will pop up. Follow the below instruction to operate this application.

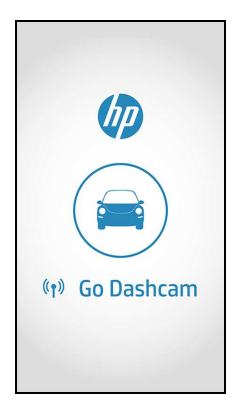

#### **Note:**

- 1. If you find the video playback without audio, please check if you turn on Voice Record on the menu. If you do turn it on, it means the mobile device itself doesn't support the video decoding. It's not the problem of the file. We recommend you to install a free app software such as VLC to playback the file.
- 2. Deleted files cannot be recovered. Ensure the files have been backed-up before deletion.
- 3. The downloaded videos or pictures will be saved in the album of your mobile device, at the mean time it will create a new folder "Go Dashcam". You can preview the files from the album.

## 有關本手冊

本文件之內容只供參考,並得以隨時變更不需要事先通知。本公 司已盡全力確保本使用者手冊正確與完整。但有任何錯誤或遺漏 概不負責。製造廠保留不需事先通知,逕自變更技術規格之權利。

#### **Regulatory notices**

This document provides country- and region-specific non-wireless and wireless regulatory notices and compliance information for your product. Some of these notices may not apply to your product.

#### 禁止同置

本產品及其天線不得在同一地點與任何其他天線、發射器同置或 共同操作。

#### 安裝須知

- 1. 請衡量前擋風玻璃的可視面積,以不遮擋駕駛前方的視野為原 則,將本設備安裝在汽車後視鏡的正下方 (前擋風玻璃中央偏上 方的位置)。並建議天空與地面佔據錄影書面各 50%, 固定托架 後再調整設備使車道對齊圖示與行駛車道對齊。正確的安裝可 使設備發揮最大功效。
- 2. 確定鏡頭是在擋風玻璃雨刷的範圍內,確保視野良好,即使雨 天依然清晰。
- 3. 不要用手指碰觸鏡頭。手指上的油垢可能會留在鏡頭上,導致 影片或照片不清楚。請定期清潔鏡頭。
- 4. 請勿將本設備安裝在深色車窗上,否則將使隔熱紙受損。
- 5. 安裝設備之前請確認安裝位置不會受有色車窗阻礙。
- 6. 本產品僅適用於淺色擋風玻璃或貼附淺色隔熱紙的車窗,若使 用深色車窗或車窗貼附有色隔熱紙,將影響錄影成像的效果。

7. 本設備僅適用產品隨附之電源連接器,請勿使用其他廠牌以免 設備燒毀。

#### 安全注意事項

- 使用者須遵守當地法律並以行車安全為優先考量,請勿於行 車中操作本設備。
- 使用設備前請先確認日期與時間已設定完成。
- ◆ 本產品僅供使用於非商業用途,適用法律允許的最大限度 內。本公司對於使用本產品所造成的損失不承擔任何責任。
- ◆ Wi-Fi 訊號無法穿透建築物,訊號距離上限為 5 公尺。
- ◆ Wi-Fi 運作箱道表: Ch1~Ch13.
- 本產品運用無線資料通訊,可能會干擾鄰近的裝置,或受臨 近裝置所干擾。
- ◆ 請勿在微波爐附近可任何會產生磁波及無線雷干擾之處使 用本產品。
- ◆ 在特定環境下無線雷波效果接收可能較差。
- 請注意若有其他裝置也使用本產品所使用的 2.4GHZ 頻 段,則兩者的處理速度皆有可能變慢。
- ◆ 木產品在使用時會略微變熱, 純屬正堂現象不代表故障。
- 不正確地使用本產品或操作不當導致設備或配件損壞,您的 保固將會無效。
- 本產品的射頻可能干擾其他電子設備發出的射頻,產生負面 影響並造成故障狀況。無線發射器和電路亦可能會干擾到其 他電子設備,因此請遵守下列注意事項:
	- 飛機:當您搭乘飛機時,禁止使用無線發射器,請您 關閉本產品的 Wi-Fi 功能。
- 車輛:本產品發出的射頻可能會影響機動車輛中的電 子系統,請您與該機動車的製造商或代理商洽詢車輛 的問題。
- 心律調節器:為避免對心律調節器造成潛在性的干 擾,配戴心律調節器的人士應注意裝置啟用時,本產 品與心律調節器之間的距離應保持在 15 公分 (6 英 寸) 以上,並且請勿將本產品置於胸前口袋。若懷疑 發生干擾現象時,請立即將本產品電源關閉。
- 醫療裝置:若您使用任何個人醫療裝置,請詢問裝置 製造商或醫生,確認您的裝置是否可充分屏蔽本產品 發出的射頻。
- 醫療機構:醫院和醫療機構可能使用對外部射頻能量 敏感的設備,當醫療人員或張貼的標誌指示您關閉會 干擾射頻的設備時,請遵守指示。
- 爆破區域與張貼告示的場所:若要避免干擾爆破作 業,請在 "爆破區域" 或標示 "關閉雙向無線電" 的區 域裡,遵守所有的標誌與指示關閉會干擾射頻的設備。
- ◆ HP Inc.對於操作中任何資料/內容的捐失概不自青。

# 欲瞭解更多的操作訊息,請參閱 **CD-ROM**。

# **1** 導論

謝謝惠顧此套先進的行車記錄器(以下簡稱"設備")。本產品專用於 行車時之即時錄影。

# **1.1** 功能

- 超高畫質 1920\*1080
- 2.0" TFT-LCD 彩色螢幕
- 150 度廣角鏡頭
- 碰撞偵測,設備感測到碰撞即自動觸發緊急錄影
- 停車監控
- 多功能行車安全提醒

# **1.2** 包裝內容

以下為包裝內容物。若有任何遺漏或損壞項目,請立即聯絡您的 經銷商。

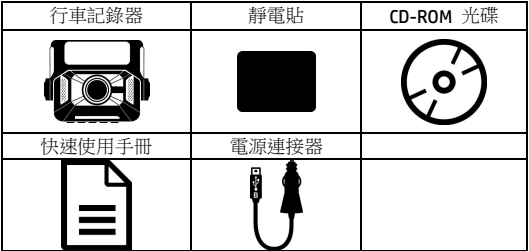

**1.3** 產品概要

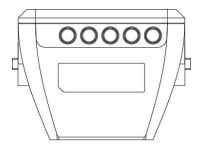

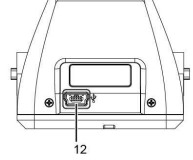

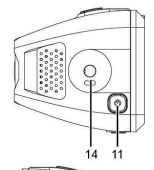

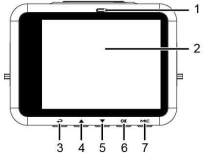

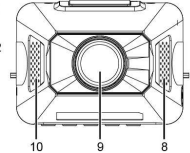

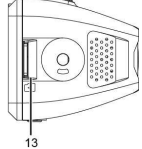

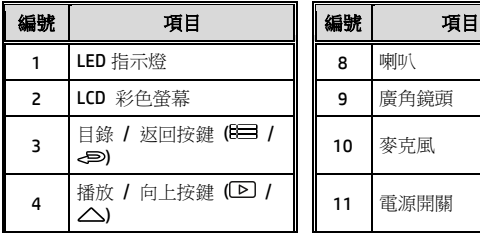

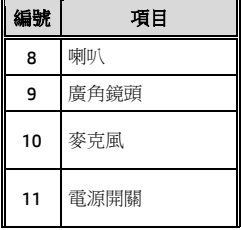

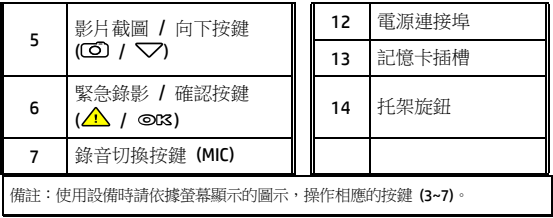

# **2** 開始

# **2.1** 使用儲存媒體

#### **2.1.1** 插入記憶卡

將記憶卡之金色接腳面朝前,以及設備螢幕面朝前,如圖示插入 記憶卡:

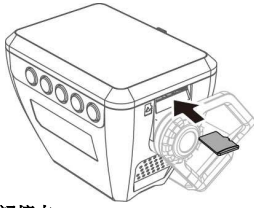

#### **2.1.2** 取出記憶卡

若設備在開機狀態請先關閉電源,並等待設備完成關機程序後再 取出記憶卡。

註:

1. 設備在開機狀態時,不要取出或插入記憶卡,以免損壞記憶卡。

2. 限使用 SDHC 速度等級 10 以上, 且記憶體容量 8 GB 以上的 micro SD 卡 (最高支援 32GB)。

- 3. 使用前請先格式化 micro SD 卡。
- 4. 請定期格式化記憶卡(建議一個月一次)。

#### **2.2** 安裝於車內

#### **2.2.1** 固定設備在擋風玻璃上

1. 將靜雷貼安裝在下圖所示建議區域的檔風玻璃上,安裝前譜 將玻璃擦拭乾淨, 安裝時請將靜電貼與玻璃之間的氣泡擠壓 乾淨。

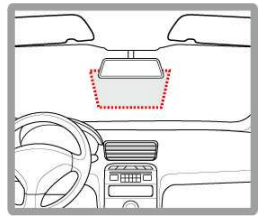

2. 撕除托架底部的離型紙。

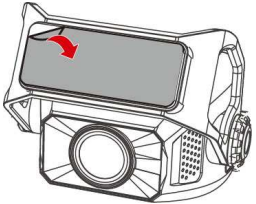

3. 將托架黏貼於擋風玻璃上的靜電貼紙,輕壓並確認托架已經 固定。

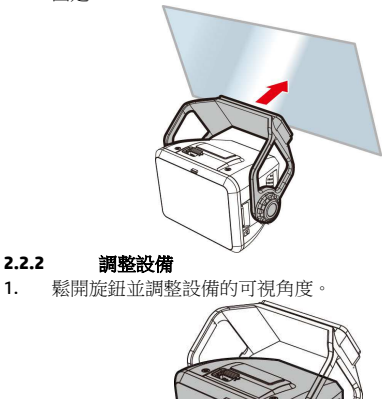

2. 鎖緊旋鈕,並確認設備已牢牢固定。

## **2.3** 連接電源

限使用本產品包裝內附的電源供應器供電給行車記錄器。

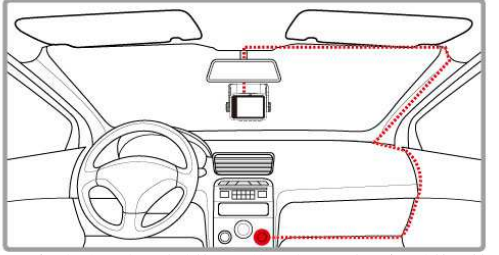

- 1. 電源供應器的一端連接到記錄器的 USB 埠。電源連接孔輸入 直流電壓 5V/1A。
- 2. 將電源供應器的另一端插到車內的點煙器插孔內。車輛的引 擎一旦發動,記錄器電源自動打開。車充輸入直流電壓 12/24V。

#### **2.4** 首次設定

在使用設備之前,我們建議先設定正確的日期與時間。

註:請注意若在錄影期間按 日 按鍵,系統將會停止錄影並進入 OSD 目錄。請先確認錄影可以中止再操作目錄選單。

#### **2.4.1** 時間設定

設定正確的日期與時間,其方式如下:

- 1. # B → 按鍵,進入 OSD 目錄。
- 2. 按 △/▽ 按鍵選擇時間設定,再按 ◎KS 按鍵進入 功能選單。
- 3. 挤  $\triangle$ / **V** 按鍵調整數值,再按 © K 按鍵切換到下 一個欄位。
- 4. 重複步驟 3, 直到日期與時間完成設定。

註:為確保錄影檔案時間的正確性,當超過7天未使用設備時,需重新設定日 期與時間。

# **3** 使用行車記錄器

## **3.1** 自動錄影

汽車引擎發動之後, 等待數秒自動為行車記錄器充電, 數秒後將 自動開機並啟動錄影。

當引擎熄火時設備會自動停止錄影。

註:

1.某些汽車的車用電源並不會隨著汽車引擎的發動/熄火而自動開啟/關閉電源,若設 備無法隨汽車引擎自動開啟與關閉電源時,請以手動方式將電源連接器與車用電源連 接,再開啟設備電源,或是以手動方式關閉設備的電源,再將電源連接器從車用電源 卸除。

2.可設定每個影片檔案錄影的時長為 30秒, 1 或 3 分鐘。

3.設備會儲存影片或照片於記憶卡中,若記憶卡空間已滿時,循環錄影會將一般錄影 中最舊的檔案覆蓋掉。

4.本行車記錄器使用超級電容, 因此汽車引擎發動之後,

需等待數秒為內建超級電容充電, 數秒後記錄器便會自動開機並啟動錄影。

#### **3.1.1** 緊急錄影

啟動緊急錄影,其方式如下:

1. 在錄影期間按 **OK** 按鍵 將會進入緊急錄影模式,並 於螢幕左上角顯示 "緊急 錄影" 的字樣。在緊急錄影 模式中錄製的影片會被保 護起來。

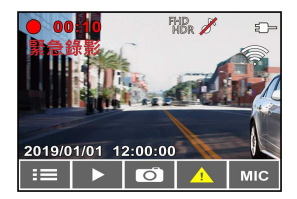

2. 緊急錄影的時長同錄影間隔的設定。當緊急錄影達設定的時 間,系統會回復到一般的錄影模式。

註:

1.若啟動*碰撞值減*功能並偵測到碰撞,設備會自動進入緊急綠影模式。 2.此時會建立新的緊急錄影檔,並且儲存在緊急錄影資料夾,此檔案會受到保 護避免被一般循環錄影所覆寫。緊急錄影資料夾約占40 %的記憶卡容量。例如 ,容量8GB的記憶卡,可以儲存大約3.2GB的緊急錄影檔。緊急錄影檔已滿時, 當新的緊急錄影檔建立,最舊的緊急錄影檔會被自動刪除。

# **3.2** 錄影中拍照

您可以使用本設備拍攝現 場。

- 1. 請於錄影期間按 ▽ 按鍵 擷取前後鏡頭的錄影畫 面。
- 2. 當螢幕中央顯示 (O 圖 示,表示前後鏡頭的錄影 畫面已擷取完成。

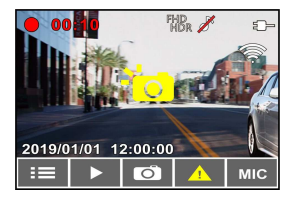

註:

1.錄影中擷取的照片尺寸取決於影像解析度的設定。

2.行駛中若執行錄影中拍照,其照片的清晰度可能會受限於標的物的移動速度 與外在環境光源的變化,因此拍照功能較適用於事故發生時或路口紅綠燈停駛 時,採用靜態的方式拍照存查。

## **3.3** 播放影片及照片

- 1. 如果正在錄影中,按日二/ / 2 按鍵停止錄影並進入主 選單。
- 2. 按 人或 V 按鍵選擇機放並按下 OK 按鍵。
- 3. 按 人或 V/ 按鍵選擇**錄影,緊急錄影**或照片並按下 ◎仪 按鍵。
- 4. 按  $\bigwedge$ 或  $\bigtriangledown$  按鍵選擇欲播放的影片或照片檔案並按 下 回区按鍵確認播放。

#### **3.4** 刪除檔案

進行下列步驟刪除檔案:

- 1. 如果正在錄影中,按下日二 按鍵停止錄影並進入設定選 單。
- 2. 按 / 或 V/ 按鍵選擇檔案删除選項並按下 © K 按 鍵。
- 3. 按 或 按鍵選擇欲刪除的資料夾並按下 按 鍵。

出現以下選擇,按下 回 按鍵確認。

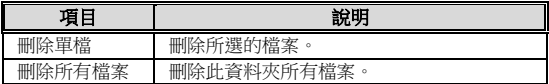

# 4. 按 人或 V 按鍵選擇要刪除的影片或照片檔案並按 下 回 农 按鍵確認刪除。

備註: 刪除的檔案不能復原。刪除前確定想保存的檔案有備份。

# **4** 設定 **Go Dashcam** 應用程式

# **4.1** 下載安裝

此行車記錄器可透過應用程式連線到您的行動裝置。初次使用請 先為您的行動裝置安裝 [**Go Dashcam** ] 應用程式。

1. 從網路 Google Play 或 App Store 下載 **Go Dashcam** 

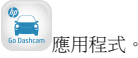

2. 完成安裝。

## 應用程式的介面和功能可能會因應用程式版本的不同而改 變,詳情請參訪 **Google Play** 或 **APP Store** 的更新。

#### **4.2 Wi-Fi** 連線

- 1. 按下行車記錄器的電源按鈕開啟電源。
- 2. 進入主目錄的 **Wi-Fi** 選項,選擇ON,開啟無線網路。
- 3. 記錄器螢幕會顯示Wi-Fi識別碼及密碼, 使用行動裝置的 Wi-Fi 功能搜尋清單中的行車記錄器識別碼: hp f650w 123456 (後六碼為隨機識別碼),輸入預設密碼 **12345678**。
- 4. 記錄器螢幕的Wi-Fi符號變成藍色,表示已完成配對連線成 功。

註:

- 1. 行動裝置與記錄器連線需在 5 公尺以內,並且沒有建築物阻隔。
- 2. 當記錄器的 Wi-Fi 功能開啟,若一直未與您的行動裝置連線,記錄器螢幕會顯示白 色的Wi-Fi符號。欲再次連線,請重新開啟行動裝置的 Wi-Fi並配對。

3. 當行動裝置與記錄器連線之後,點選並開啟[Go Dashcam]應用程式,記錄器的操作 去作用,記錄器的螢幕會顯示"Network Streaming",請透過 [Go Dashcam] 應用程式進行操作。

4. [Go Dashcam] 應用程式的語言將與您的行動裝置一致, 非内建語言則為預設。

# **5** 使用 **Go Dashcam** 應用程式

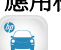

觸碰行動裝置的 Go Dashcam <sup>sanasher</sup> 圖示,開啟應用程式, 出現

主畫面, 請依照以下步驟進行設定或操作。

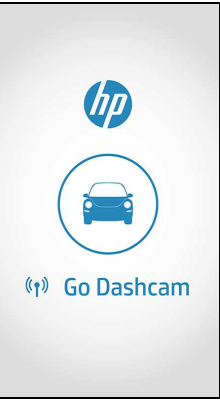

註:

- 1. 若播放影片時,無法播放聲音,請檢查目錄設定是否開啟錄音功能,若已 開啟錄音功能,表示該行動裝置不支援影音解碼並非檔案問題。如欲觀賞 完整的影音,請將檔案下載至您的行動裝置,並為行動裝置安裝其它的影 音應用程式,如VLC……等,以播放下載的影片。
- 2. 刪除的檔案不能回復。刪除前請確保檔案留有備份。
- 3. 下載的照片和影片會儲存在您的行動裝置的相簿,同時產生一個"Go Dashcam"的資料夾,您可以在該資料夾瀏覽檔案。

## 有关本手册

本文件之内容只供参考,并得以随时变更不需要事先通知。本公 司已尽全力确保本使用者手册正确与完整。但有任何错误或遗漏 概不负责。制造厂保留不需事先通知,径自变更技术规格之权利。

#### **Regulatory notices**

This document provides country- and region-specific non-wireless and wireless regulatory notices and compliance information for your product. Some of these notices may not apply to your product.

# 禁止同置

本产品及其天线不得在同一地点与任何其他天线、发射器同置或 共同操作。

#### **SRRC** 安規

型號: f650w

CMIIT ID: 请参照光盘封套说明

#### 安装须知

- 1. 请衡量前挡风玻璃的可视面积,以不遮挡驾驶前方的视野为 原则,将本设备安装在汽车后视镜的正下方 (前挡风玻璃中 央偏上方的位置)。并建议天空与地面占据录像画面各 50%, 固定托架后再调整设备使车道对齐图示与行驶车道对齐。正 确的安装可使设备发挥最大功效。
- 2. 确定镜头是在挡风玻璃雨刷的范围内,确保视野良好,即使 雨天依然清晰。
- 3. 不要用手指碰触镜头。手指上的油垢可能会留在镜头上,导 致影片或照片不清楚。请定期清洁镜头。
- 4. 请勿将本设备安装在深色车窗上,否则将使隔热纸受损。
- 5. 安装设备之前请确认安装位置不会受有色车窗阻碍。
- 6. 本产品仅适用于浅色挡风玻璃或贴附浅色隔热纸的车窗,若 使用深色车窗或车窗贴附有色隔热纸,将影响录像成像的效 果。
- 7. 本设备仅适用产品随附之电源连接器,请勿使用其他厂牌以 免设备烧毁。

#### 安全注意事项

- 使用者须遵守当地法律并以行車安全为优先考量,请勿于行 車中操作本设备。
- ◆ 使用设备前请先确认日期与时间已设定完成。
- 本产品仅供使用于非商业用途,适用法律允许的最大限度 内。本公司对于使用本产品所造成的损失不承担任何责任。
- ◆ Wi-Fi 讯号无法穿透建筑物, 讯号距离上限为 5 公尺。
- ◆ Wi-Fi 运作频道表: Ch1~Ch13.
- 本产品运用无线数据通讯,可能会干扰邻近的装置,或受临 近装置所干扰。
- ◆ 请勿在微波炉附近在何会产生磁波及无线由干扰之处使 用本产品。
- 在特定环境下无线电波效果接收可能较差。
- 请注意若有其他装置也使用本产品所使用的 2.4GHZ 频段, 则两者的处理速度皆有可能变慢。
- 本产品在使用时会略微变热,纯属正常现象不代表故障。
- 不正确地使用本产品或操作不当导致设备或配件损坏,您的 保固将会无效。
- 本产品的射频可能干扰其他电子设备发出的射频,产生负面 影响并造成故障状况。无线发射器和电路亦可能会干扰到其 他电子设备,因此请遵守下列注意事项:
	- 飞机:当您搭乘飞机时,禁止使用无线发射器,请您 关闭本产品的 Wi-Fi 功能。
	- 车辆: 本产品发出的射频可能会影响机动车辆中的电 子系统,请您与该机动车的制造商或代理商洽询车辆 的问题。
	- 心律调节器:为避免对心律调节器造成潜在性的干扰, 配戴心律调节器的人士应注意装置启用时,本产品与 心律调节器之间的距离应保持在 15 公分 (6 英寸) 以上,并且请勿将本产品置于胸前口袋。若怀疑发生 干扰现象时,请立即将本产品电源关闭。
	- 医疗装置:若您使用任何个人医疗装置,请询问装置 制造商或医生,确认您的装置是否可充分屏蔽本产品 发出的射频。
	- 医疗机构:医院和医疗机构可能使用对外部射频能量 敏感的设备,当医疗人员或张贴的标志指示您关闭会 干扰射频的设备时,请遵守指示。
	- 爆破区域与张贴告示的场所,若要避免干扰爆破作业, 请在 "爆破区域" 或标示 "关闭双向无线电" 的区域 里,遵守所有的标志与指示关闭会干扰射频的设备。
- ◆ HP Inc.对于操作中任何数据 / 内容的损失概不负责。

## 欲了解更多操作信息,请参阅 **CD-ROM**。

# **1** 导论

谢谢惠顾此套先进的行车记录仪(以下简称"设备")。本产品专用于 行车时之实时录像。

# **1.1** 功能

- 超高画质 1920\*1080
- 2.0" TFT-LCD 彩色屏幕
- 150 度广角镜头
- 碰撞侦测,设备感测到碰撞即自动触发紧急录像
- 停车监控
- 多功能行车安全提醒

## **1.2** 包装内容

以下为包装内容物。若有任何遗漏或损坏项目,请立即联络您的 经销商。

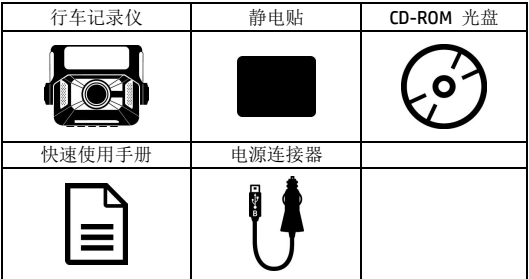

**1.3** 产品概要

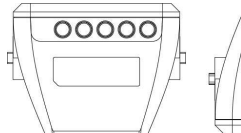

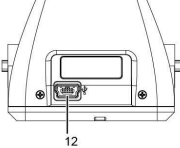

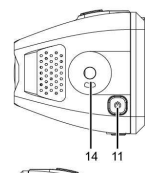

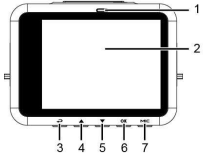

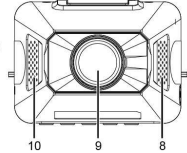

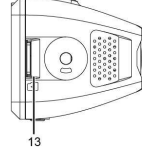

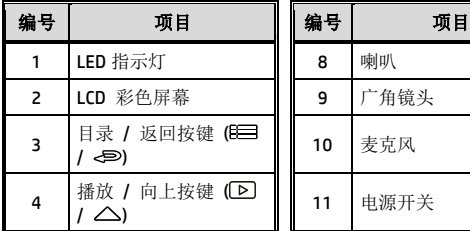

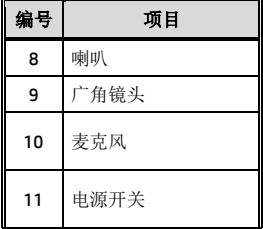

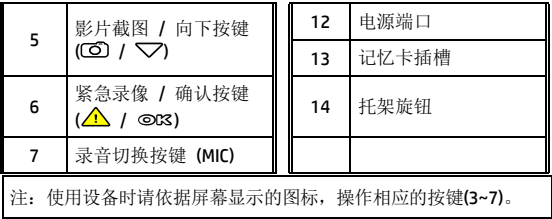

# **2** 开始

# **2.1** 使用储存媒体

#### **2.1.1** 插入记忆卡

将记忆卡之金色接脚面朝前,以及设备屏幕面朝前,如图标插入 记忆卡:

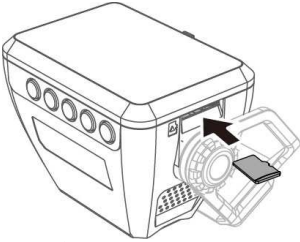

#### **2.1.2** 取出记忆卡

若设备在开机状态请先关闭电源,并等待设备完成关机程序后再 取出记忆卡。

注:

1.设备在开机状态时,不要取出或插入记忆卡,以免损坏记忆卡。

2. 限使用 SDHC 速度等级 10 以上, 且内存容量 8GB 以上的 micro SD 卡(最高支持 32GB)。

3. 使用前请先格式化 micro SD 卡。

4. 请定期格式化记忆卡(建议一个月一次)。

#### **2.2** 安装于车内

#### **2.2.1** 固定设备在挡风玻璃上

1. 将静电贴安装在下图所示建议区域的挡风玻璃上,安装前请 将玻璃擦拭干净,安装时请将静电贴与玻璃之间的气泡挤压 干净。

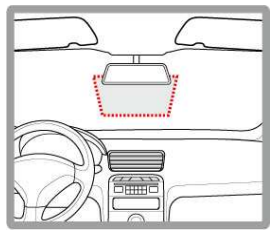

2. 撕除托架底部的离型纸。

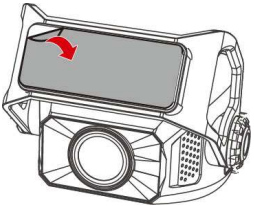

3. 将托架黏贴于挡风玻璃上的静电贴纸,轻压并确认托架已经 固定。

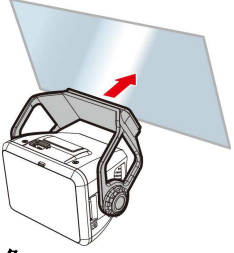

## **2.2.2** 调整设备

1. 松开旋钮并调整设备的可视角度。

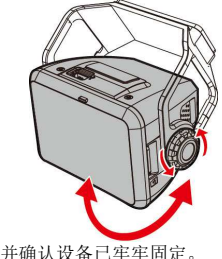

2. 锁紧旋钮,并确认设备已牢牢固定。

## **2.3** 连接电源

限使用本产品包装内附的电源供应器供电给行车记录仪。

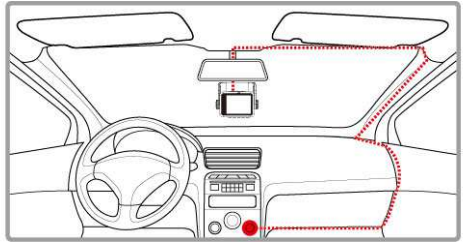

- 1. 电源供应器的一端连接到记录仪的 USB 端口。电源连接孔输 入直流电压 5V/1A。
- 2. 将电源供应器的另一端插到车内的点烟器插孔内。车辆的引 擎一旦发动,记录仪电源自动打开。车充输入直流电压 12/24V。

## **2.3** 首次设定

在使用设备之前,我们建议先设定正确的日期与时间。

注: 请注意若在摄像期间按 日 按键, 系统将会停止摄像并进入 OSD 菜单。请先确认摄像 可以中止再操作菜单选项。

#### **2.3.1** 时间设置

设定正确的日期与时间,其方式如下:

- 1. 按 B 对 按键,进入 OSD 目录。
- 2. 按  $\triangle$ / **V** 按键选择时间设置, 再按 ©K 按键进入 功能洗单。
- 3. 按  $\triangle$ <sub>/</sub>  $\triangledown$  按键调整数值, 再按 ©K 按键切换到下 一个字段。

4. 重复步骤 3,直到日期与时间完成设定。

注:为确保录像档案时间的正确性, 若超过7天未使用记录仪, 请重新设定日期 与时间。

# **3** 使用行车记录仪

#### **3.1** 自动录像

汽车引擎发动之后, 等待数秒自动为行车记录仪充由, 数秒后将 自动开机并启动录像。当引擎熄火时设备会自动停止录像。

注:

1. 某些汽车的车用电源并不会随着汽车引擎的发动 / 熄火而自动开启 / 关闭电源,若 设备无法随汽车引擎自动开启与关闭电源时,请以手动方式将电源适配器与车用电源 连接,再开启设备电源,或是以手动方式关闭设备的电源,再将电源适配器从车用电 源卸除。

2. 可设置每个视频文件录制的时间为 30秒, 1 或 3 分钟。

3. 设备会存储视频或照片于存储卡中,若存储卡容量已满时,循环摄像会将一般摄像 中最旧的文件覆盖掉。

4.本行车记录仪使用超级电容, 因此汽车引擎发动之后, 需等待数秒为内建超级电容充 电, 数秒后纪录仪便会自动开机并启动摄像。

#### **3.1.1** 紧急录像

启动紧急录像,其方式如下: 1. 在录像期间按 **OK** 按键

将会讲入紧急录像模式,并 于屏幕左上角显示 "紧急 录像" 的字样。在紧急录像

模式中录制的影片会被保 护起来。

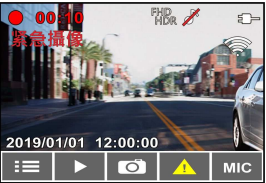

2. 紧急录像的时长同录像间 隔的设定。当紧急录像达设定的时间,系统会回复到一般的录 像模式。

注:

1.若启动碳增体测功能并侦测到碰撞, 设备会自动进入紧急录像模式。

2.此时会建立新的*紧急摄像*文件,并且储存在*紧急摄像*文件夹,此档案会受到保护避 免被一般循环录像所覆写。紧急摄像文件夹约占40%

的记忆卡容量。例如,容量8GB的记忆卡,可以储存

大约3.2GB的紧急摄像文件。紧急摄像文件已满时, 当新的紧急摄像文件建立, 最旧 的紧急摄像文件会被自动删除。

# **3.2** 录像中拍照

您可以使用本设备拍摄现场。

- 1. 请于录像期间按 ▽ 按 键撷取前后镜头的录像 画面。
- 2. 当屏幕中央显示 80 图标,表示前后镜头的 录像画面已撷取完成。

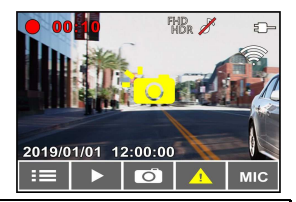

注:

1. 摄像中撷取的照片尺寸取决于图像分辨率的设置。

2. 行驶中若执行摄像中拍照,其照片的清晰度可能会受限于标的物的移动速度与外在 环境光源的变化,因此拍照功能较适用于事故发生时或路口红绿灯停驶时,采用静态 的方式拍照存查。

#### **3.3** 播放影片及照片

- 1. 如果正在录像中, 按日二 / < 三 按键停止录像并讲入主 选单。
- 2. 按 人或 V 按键选择档案播放并按下 ©K 按键。
- 3. 按 / 或 V/ 按键选择*摄像,紧急摄像*或*照片*并按下 **回K** 按键。
- 4. 按  $\bigwedge$  或  $\nabla$  按键选择欲播放的影片或照片档案并按 下 回汉 按键确认播放。

#### **3.4** 删除档案

进行下列步骤删除档案:

- 1. 如果正在录像中, 按下 日二 按键停止录像并进入设定选 单。
- 2. 按 或 按键选择删除档案选项并按下 按 键。
- 3. 按 人或 V 按键选择欲删除的文件夹并按下 OK 按 键。

出现以下选择,按下 回 按键确认。

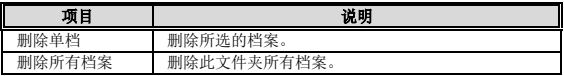

4. 按 人或 了 按键选择要删除的影片或照片档案并按 下 @ 2 按键确认删除。

注: 删除的文件不能恢复。删除前,确保文件留有备份。

## **4** 设定 **Go Dashcam** 应用程式 **4.1** 下载安装

此行车记录仪可透过应用程式连线到您的行动装置。初次使用请 先为您的行动装置安装 [**Go Dashcam** ] 应用程式。

1. 安卓手机请通过百度手机助手app, 苹果手机请从App Store

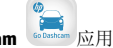

应用商店下载 **Go Dashcam** 应用程式。

2. 完成安装。

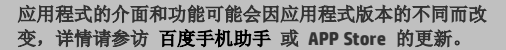

#### **4.2 Wi-Fi** 连线

- 1. 按下行车记录仪的电源按钮开启电源。
- 2. 进入主目录的 **Wi-Fi** 选项,选择ON,开启无线网络。
- 3. 记录仪屏幕会显示Wi-Fi识别码及密码, 使用行动装置的 Wi-Fi 功能 搜 寻 列 表 中 的 行 车 记 录 仪 识 别 码 · hp f650w 123456 (后六码为随机识别码), 输入默认密码 **12345678**。
- 4. 记录仪屏幕的Wi-Fi符号变成蓝色,表示已完成配对连线成 功。

注:

- 1. 行动装置与记录仪连接需在 5 米以内, 并且没有建筑物阻隔。
- 2. 当记录仪的 Wi-Fi 功能开启, 若一直未与您的行动装置连接, 记录仪屏幕会 显示白色的Wi-Fi符号。欲再次连接,请重新开启行动装置的 Wi-Fi并配对。

3. 当行动装置与记录仪连接之后,点选并开启lGo Dashcaml应用程式,记录仪 的操作按钮将失去作用,记录仪的屏幕会显示"Network Streaming",请透过**[Go Dashcam]**应用程式进行操作。

4. **[Go Dashcam]**应用程式的语言将与您的行动装置一致,非内建语言则为默认。

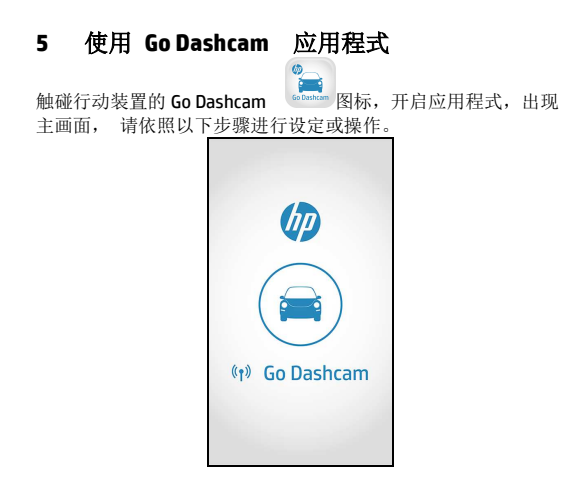

注:

- 1. 若播放影片时,无法播放声音,请检查目录设定是否开启录音功能,若已开启录 音功能,表示该行动装置不支持影音译码并非档案问题。如欲观赏完整的影音, 请将档案下载至您的行动装置,并为行动装置安装其它的影音应用程式,如 VLC……等,以播放下载的影片。
- 2. 删除的档案不能回复。删除前请确保档案留有备份。
- 3. 下载的照片和影片会储存在您的行动装置的相簿, 同时产生一个"Go Dashcam"的 文件夹, 您可以在该文件夹浏览档案。

**6** 产品中有害物质的名称及含量

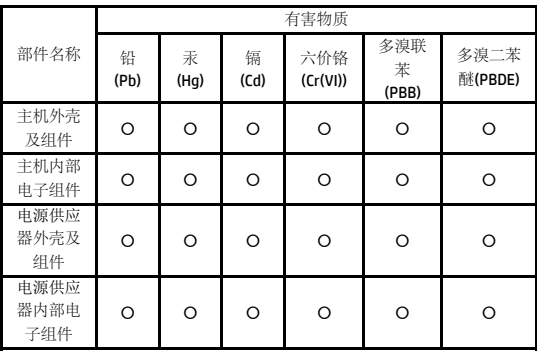

本表格依据 SJ/T 11364 的规定编制

〇: 表示该有害物质在该部件所有均质材料中的含量均在 GB/T26572 规 定的限量要求以下。

X: 表示该有害物质至少在该部件的某一均质材料中的含量超出了 GB/T26572 规定的限量要求。

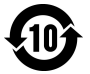